ICANN71 | Semaine de préparation – Point sur l'Initiative relative à transparence des informations Jeudi 3 juin 2021 – 21h00 à 22h00 CEST

CARLOS REYES : Très bien, nous allons donc commencer. Merci beaucoup d'être avec nous. Il s'agit de la dernière séance pour la *Prep Week* de l'ICANN71. Nous espérons que ce programme aura été satisfaisant pour toute la communauté de l'ICANN en préparation du forum sur les politiques ICANN71.

> Nous allons aujourd'hui avoir une mise à jour et une démonstration de l'équipe de l'initiative sur la transparence des informations qui se concentrera surtout sur la consultation publique, une des fonctionnalités principales du modèle multipartite de l'ICANN. Donc sans plus attendre, je passe la parole à David Olive, qui est viceprésident du soutien aux politiques ICANN Org. David, allez-y.

DAVID OLIVE : Merci beaucoup Carlos.

Bonjour à tous. Je sais qu'on en arrive à la fin de la semaine de préparation, mais c'est un sujet important. Nous souhaitions que vous en soyez bien informés, donc voilà pourquoi nous nous concentrons là-dessus.

En mars 2021, l'équipe de l'initiative sur la transparence des informations a apporté des améliorations importantes pour les

*Remarque : Le présent document est le résultat de la transcription d'un fichier audio à un fichier de texte. Dans son ensemble, la transcription est fidèle au fichier audio. Toutefois, dans certains cas il est possible qu'elle soit incomplète ou qu'il y ait des inexactitudes dues à la qualité du fichier audio, parfois inaudible ; il faut noter également que des corrections grammaticales y ont été incorporées pour améliorer la qualité du texte ainsi que pour faciliter sa compréhension. Cette transcription doit être considérée comme un supplément du fichier mais pas comme registre faisant autorité.*

centaines de pages qui se trouvent sur le site web de l'ICANN. Et maintenant, nous allons améliorer la fonctionnalité des consultations publiques d'ici août de cette année.

Les commentaires publics, comme nous le savons tous, font partie non seulement du travail sur les politiques, mais ils représentent également un apport à d'autres fonctionnements dans notre modèle. Donc cela vous permet d'exprimer publiquement vos opinions et vos commentaires et c'est ce qui est important. C'est également une opportunité pour vous d'améliorer les politiques lorsqu'il y a besoin de suggestions lorsque vos perspectives sont nécessaires.

Vous savez qu'il est important de pouvoir publier, de pouvoir faire des recherches également dans le cadre de tous ces processus, donc nous y avons bien réfléchi. Et pendant la séance de feedback sur l'ITI, nous avons compris que par rapport à ces améliorations, vous vouliez justement y apporter des commentaires publics. Donc l'équipe a mis en place une version test pour que vous puissiez nous dire ce que vous en pensez. Nous avons reçu le feedback, tout est documenté et ce que vous allez voir, c'est une démonstration aujourd'hui sur la base du feedback que nous avons eu jusqu'à maintenant et je crois que ceci correspond aux attentes des différents groupes.

Je remercie tous ceux qui ont participé à la séance précédente de feedback sur les commentaires publics, ceux qui nous ont donné leur point de vue, leurs perspectives. Et ce que vous nous avez dit a vraiment contribué à cette nouvelle fonctionnalité.

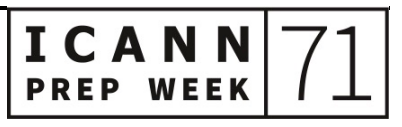

Nous allons maintenant vous faire cette démonstration et je vais passer la parole à Carlos, qui fait partie de l'équipe ITI et qui va vous montrer le résultat de ce travail. Je pense que vous allez être contents.

# CARLOS REYES : Merci David.

Au sein d'ICANN Org, j'ai eu le privilège d'être en tête de l'équipe des commentaires publics avec des professionnels du monde entier qui s'occupent de notre processus de commentaires publics. Et j'ai pu aider l'Org avec la procédure. Mais aujourd'hui, nous avons cette équipe de l'initiative sur la transparence des informations qui va nous faire une démonstration de ces changements et qui va répondre à toutes vos questions.

Dans le cadre de ces changements à la consultation publique, il y a un format guidé. Certains groupes en ont fait l'expérience. L'idée, c'est de permettre à toutes les parties prenantes de faire un feedback beaucoup plus ciblé. Cela permettra également à l'Org et au Conseil d'Administration de mieux comprendre le feedback qui sera soumis. Nous travaillons avec vous, avec les groupes de feedback sur ces options, sur ces fonctionnalités. Nous allons vous montrer le résultat de notre travail.

Nous sommes ici avec mes collègues Jana, Mike, Simon et nous allons faire cette démonstration. En juillet et en août, il y aura des webinaires de formation qui vous expliqueront comment utiliser cette nouvelle fonctionnalité et nous aurons également des directives étape par étape sur le site de l'ICANN pour que vous puissiez vous familiariser avec cette nouvelle fonctionnalité. L'interface de l'utilisateur est

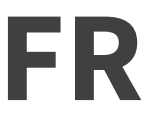

simple, elle est intuitive et nous souhaitons vraiment que vous soyez tous prêts à l'utiliser.

Je vais maintenant passer à la parole à Jana de l'ITI. Jana.

JANA JUGINOVIC : Merci Carlos. Je vais partager mon écran.

Bonjour ou bonsoir suivant où vous êtes. Comme Carlos l'a dit, je m'appelle Jana et je suis là avec mon collègue de la communication Mike et nos amis Simon et Alex de l'ITI. Si vous avez des questions très techniques, Simon et Alex seront là pour y répondre également.

Avant de commencer la démonstration, j'aimerais passer en revue certaines des améliorations que vous nous avez demandées lors des séances précédentes, comme David y a fait allusion. Je vais vous partager mon écran et vous montrer quelques diapositives. J'espère que vous voyez bien mon écran.

CARLOS REYES : Oui, nous voyons bien.

JANA JUGINOVIC : Très bien.

Une des premières choses qui nous avait été demandée, c'était de mieux pouvoir trouver avec une recherche filtrée par catégorie, par plage de dates, l'amélioration des recherches par mots clés pour les procédures, les soumissions, les différents fichiers et également les alertes d'envoi d'emails pour les procédures individuelles et les

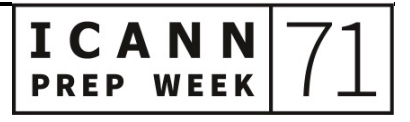

soumissions. C'est un petit peu comme pour les annonces et les blogs. Cette inscription aux alertes avait été demandée pour les commentaires publics.

Autre feedback, il s'agissait de la fonctionnalité d'envoi. Il y avait les formats guidés, il y avait une amélioration qui avait été demandée sur ce format guidé.

Par rapport à la recherche, les gens souhaitaient avoir accès à un historique des soumissions, une nouvelle page à propos de commentaires publics et une autre page également sur comment envoyer des instructions sur les commentaires publics pour les nouveaux.

Autre feedback reçu qui n'est pas lié directement aux commentaires publics, il y a des membres de la communauté qui ont demandé une page qui consolide d'autres types de consultations publique que l'Org ou que la communauté demandait qui sont en fait en dehors du processus de commentaires publics, que ce soient les sondages ou autres. Donc cette page organiserait ces différents feedback.

Et dernière chose, l'amélioration de la présentation et de l'expérience de l'utilisateur.

Voilà ce que la communauté nous avait demandé lors de séances précédentes. Ce sont des feedback qui nous avaient été envoyés par emails ou pendant les séances.

Je vais arrêter de partager mon écran et je vais maintenant vous montrer à quoi cela ressemble. J'espère que vous voyez mon écran. Très bien.

Vous voyez là que j'ai plusieurs cadres. J'ai le cadre et la mise en œuvre ; donc certaines des fonctionnalités ne sont pas encore actives. Si je vous montre un petit peu la trame, vous pourrez comprendre ce qui se passera en août. Donc nous allons alterner entre deux vues du site web pour que vous puissiez avoir une bonne perspective.

Comme vous le savez, avec icann.org tel qu'il existe actuellement pour les nouvelles pages, si vous allez sur les blogs, tous les liens existent et sont reliés. C'est la même chose pour tous les fichiers qui seront envoyés, qui seront migrés. Si vous avez sauvegardé certains liens, ne vous inquiétez pas, tout est lié et vous ne perdrez rien, vous serez renvoyé aux bonnes pages.

Si vous avez des questions techniques, vous pouvez les mettre dans le chat ou les poser et nous avons des personnes qui pourront vous répondre.

Comme vous l'avez vu dans les blogs et dans les annonces, il y a la fonctionnalité qui a été lancée en mars, donc il y a la sous-navigation qui en fait est sous la navigation primaire qui vous permet de naviguer de manière plus aisée entre différents aspects des fonctionnalités des commentaires publics.

Donc là à gauche, vous avez la page d'accueil, la page principale que vous voyez là. Ensuite, les procédures à venir, les procédures closes, autre page de consultation. Je l'ai mentionné, ceci vous permet de voir les autres consultations publiques qui sont hors du processus de commentaires publics, que ce soient les sondages, par exemple le sondage sur les réunions qui a été envoyé il y a quelques semaines ;

tout est là. Ceci permet de consolider d'autres choses et c'est quelque chose que la communauté a demandé.

À droite ici, vous avez une série de liens pour accéder à différentes fonctionnalités de commentaires publics. La première partie ici, ce sont les envois récents avec les trois dernières soumissions qui ont été faites aux commentaires publics, donc qui a envoyé, sur quelle procédure. Et si vous voulez en savoir plus, vous pouvez cliquer sur « Read more » et ceci vous envoie vers cette soumission.

Là, vous avez les trois derniers rapports qui ont été publiés en-dessous des directives « Comment fonctionnent les commentaires publics », « Comment est-ce que je peux donner mon opinion » ; vous pouvez télécharger ces directives et les normes de conduite, etc.

Les procédures ouvertes, les voici. Vous voyez celles pour lesquelles vous pouvez apporter vos commentaires avec un lien ici vers la procédure en elle-même.

Si vous voulez voir davantage d'informations, comme vous le voyez, il y a ici une petite flèche que vous pouvez ouvrir et qui vous donne des informations. Ici sur les informations, vous avez les membres, les personnes, les groupes qui ont envoyé des soumissions. Si vous cliquez là-dessus, vous verrez ce qui se passe pour cette procédure. Ici, vous avez le nombre de jours qu'il vous reste pour apporter vos commentaires.

Ici, vous avez les rapports en attente. La procédure est terminée et on attend le rapport. Ici, encore une fois, vous pouvez ouvrir pour obtenir davantage d'informations et le lien ici pour les procédures terminées.

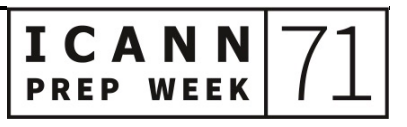

Sur la page suivante, ici, vous avez une fenêtre qui a été ouverte avec toutes ces informations et je vous montrerai à quoi cela ressemble sur l'autre site. S'il n'y a pas eu de commentaires publics, par exemple pendant un mois ou deux s'il n'y a pas eu de nouveaux commentaires publics et pas de soumission, là, vous avez « Aucun rapport, aucune soumission ».

Pour la recherche, nous avons amélioré la recherche pour les commentaires publics, pour les procédures et les soumissions. Il y a deux expériences de recherche pour toutes les procédures, toutes les soumissions qui sont actuellement sur icann.org et les nouvelles procédures parce qu'en fait, il y a deux interfaces. Si vous souhaitez faire des recherches sur les procédures avant septembre 2021, vous cliquez ici. Et après, vous voyez ce qui a été publié après.

Pour chercher rapidement, vous pouvez utiliser les catégories, la plage de dates, appliquer et ensuite, toute apparaîtra dans le tableau ici. Vous pouvez télécharger les résultats également ici et voir les fichiers.

Les résultats de recherche ne seront disponibles que pour les nouveaux commentaires publics, les procédures qui sont nouvelles. Si vous voulez faire des recherches sur les anciens, ceci apparaîtra ici et dans la recherche que vous ferez avec vos paramètres que vous réglerez.

Ensuite, la page des procédures à venir, nous l'avons déjà vue, donc ce sont les procédures futures.

Là, nous sommes sur la page « À propos des commentaires publics » j'en parlais tout à l'heure – qui donne davantage d'informations sur le processus de commentaires publics avec un infographique ici que

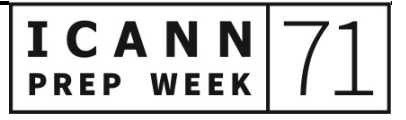

vous pourrez explorer et qui vous donne davantage d'informations sur le fonctionnement du processus et les directives utiles que nous partagerons avec la communauté en juillet et en août grâce à votre feedback pour la soumission des commentaires publics.

- CARLOS REYES : Vous êtes en train de partager votre écran et vous ne voyez peut-être pas l'écran, mais Cheryl Langdon-Orr demandait : « Comment peut-on alterner entre les deux expériences de recherche ? »
- JANA JUGINOVIC : Très bonne question. Cheryl, je vais vous montrer ce que cela donne sur le site en vrai. Donnez-moi un instant Cheryl.

Je vais accéder à la partie des procédures déjà conclues. Et voici la méthode de recherche pour les procédures de consultation publique. Comme je l'ai dit, vous pouvez cliquer ici et sélectionner sur la liste déroulante, mais cette fonctionnalité n'est disponible que pour les nouvelles consultations publiques.

Si vous voyez la visualisation antérieure et que vous voulez voir la nouvelle, il faudrait que vous accédiez... Attendez parce que ce n'est pas disponible sur le site qui est publié. Il faudrait que vous cliquiez ici où on dit « Pour accéder aux procédures de consultations publiques conclues avant septembre 2021 » ; cliquez ici. Pour le voir dans ce format de tableur disponible ici, je ne sais pas si vous vous souvenez de l'avoir vu avant, regardez ici dans l'archive, vous avez tout. Cliquez sur le lien que je vous ai montré qui disait « Accédez ici » et vous arriverez sur cette autre page ; voilà ce que cela donnerait. Mais il

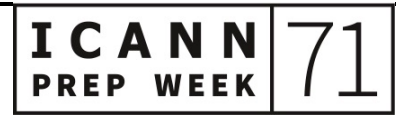

# serait également possible de faire la recherche à partir de l'autre page. Donc en fonction de ce que vous préférez, vous pourrez le voir et y accéder à partir de ce lien qui dit « Cliquez ici » et alors, cela vous amènerait à ce tableur de type de recherches antérieures. Et si vous voulez voir les consultations publiques ouvertes, vous accéderiez à cette autre page où vous verriez tous les résultats après septembre 2021.

Vous pouvez faire des recherches à partir de mots clés, mais nous avons vu dans les données que nous avions que la plupart des gens ne font pas de recherches à partir de mots clés lorsqu'ils cherchent des consultations publiques mais accèdent plutôt à la procédure ellemême. Mais il est toujours possible cependant de faire des recherches à partir des mots clés.

Est-ce que c'est bien compris ? C'était clair, Cheryl ? J'ai bien répondu à la question ?

CHERYL LANGDON-ORR : Oui.

CARLOS REYES : Désolé de vous interrompre.

CHERYL LANGDON-ORR : J'ai un peu mal à la gorge, désolée.

Les préférences et les facilités bien sûr vont varier. J'imagine qu'il n'est pas évident d'avoir toutes les possibilités en ligne, donc c'est ce que vous pouvez faire de mieux, n'est-ce pas ?

# JANA JUGINOVIC : Oui, tout à fait. Il y a des préférences selon les cas et c'était difficile de faire cela parce qu'on ne pouvait pas vraiment traduire les anciennes procédures dans le nouveau format. Cela aurait pris énormément de travail et il n'y avait pas beaucoup de sens. On voyait qu'en général, les gens ne revenaient pas regarder les consultations publiques avec une fréquence qui le justifie. Bien sûr, tout est toutefois disponible, mais nous avons accordé la priorité aux nouvelles procédures tout en gardant les archives avec les procédures précédentes qui sont disponibles, comme je le disais. Mais j'apprécie ce que vous dites, je le comprends.

Y a-t-il d'autres questions sur le chat ? Je ne le vois pas vraiment en ce moment. Carlos, dites-moi s'il y a d'autres questions qui apparaissent, d'accord ?

CARLOS REYES : Oui, il n'y a rien pour l'instant. Allez-y.

JANA JUGINOVIC : D'accord.

Je vous montre quelle sera la page finale lorsque vous accéderez aux procédures de consultations publiques. Voici le plan stratégique quinquennal de l'ICANN pour consultation publique.

Voici la page de cette consultation en particulier. Il y a un format qui est celui qu'on a ici qui est pour les abonnés. Si vous voulez recevoir des alertes sur cette procédure, vous cliquez ici et je vais montrer ce être publié.

# que cela donne tout de suite. Mais à chaque fois qu'une nouvelle soumission est publiée, vous recevrez une alerte si vous vous abonnez à cette fonctionnalité-là. Vous pouvez recevoir énormément d'alertes s'il y a beaucoup de soumissions, donc soyez-en conscients si vous vous abonnez aux alertes par rapport à une procédure. Mais à chaque fois qu'il y a de nouvelles soumissions qui sont envoyées, vous allez recevoir une alerte par email avec un lien pour accéder à la page de la procédure. Mais à mesure que le temps passe et que la procédure s'approche de son échéance, vous voyez où on en est, si on admet toujours des soumissions, si on n'en reçoit plus ou si le rapport doit

On a beaucoup discuté avec la communauté de la manière dont ils voudraient voir les descriptions. On a les catégories, les requérants, les contacts des responsables au sein de l'organisation ICANN. Dans l'intérêt de l'espace, on a divisé les informations en colonnes sur la page. On a ici l'information sur la quantité de jours qu'il reste avant la fin de la période, un texte d'explications qui apparaîtrait ici disant pourquoi on a besoin de ces contributions et de ces informations et les propositions qui ont été présentées, les versions préliminaires qui sont à évaluer. Donc vous pouvez y accéder à travers les différents liens. Puis, il y a les différentes informations de contexte, les étapes suivantes. On a les présentations et soumissions récentes à la procédure qui apparaissent sur la droite avec le nom de la personne ou du comité du groupe qui a envoyé la soumission et la date à laquelle cela a été envoyé.

Mon collègue Mike va vous montrer cette fonctionnalité des soumissions. Et si vous voulez voir toutes les soumissions et procédures, vous n'avez qu'à cliquer ici.

Je vais maintenant vous montrer de quoi a l'air cette fonction d'alertes si vous vous abonnez. Je vais venir ici. Voici un faux commentaire public, une procédure qu'on a créée aux fins de la démonstration. Disons que je veux suivre ce sujet, on va cliquer ici. Il falloir que j'accède à mon compte, donnez-moi un instant.

Pendant que je saisis mes identifiants et je pense que c'était une demande de votre part, Cheryl, que vous vouliez avoir la fonctionnalité RSS : le RSS sera disponible en fin juillet je crois – Alex, vous pourrez me corriger si je me trompe. Mais le feed RSS sera disponible à la fin du mois de juillet, correct ?

ALEX HUTSON : Oui, c'est cela.

JANA JUGINOVIC : Je vais repartager mon écran. Il a fallu que j'accède à la page de description des contenus. J'ai cliqué sur le fait que je voulais m'abonner au suivi de cette procédure en particulier et il est dit ici que je suis abonnée à cette procédure en particulier.

> Il y a deux types d'abonnement que vous pourriez avoir pour les consultations et les commentaires publics. Vous pourriez vous abonner aux alertes individuelles par procédure qui vous enverraient des alertes à chaque fois qu'il y a quelque chose qui se passe dans une procédure : une soumission, l'ouverte de la période, la fermeture de la

période, la date à laquelle le rapport devrait être disponible, lorsque le rapport sera publié. Ou alors, vous pourriez vous abonner aux commentaires publics en général qui vous enverra des alertes que lorsqu'une nouvelle procédure est ouverte. Donc il y a deux types de procédures et deux types de systèmes d'abonnements. On espère avoir le feed RSS disponible en fin juillet. Et ce sera disponible si vous vous abonnez au RSS et vous aurez également la possibilité de recevoir des alertes.

Est-ce qu'il y a des commentaires là-dessus ? Non, c'est bon ?

JUDITH HELLERSTEIN : Pardon, je ne trouvais pas la fonction de lever la main.

D'après ce que vous dites, si on trouve une consultation publique et que l'on souhaite être notifié à chaque fois qu'il y a un nouveau commentaire qui est présenté, il serait possible de le faire. Et alors comme dans le système Confluence, on recevrait des courriels à chaque fois qu'il y a une soumission qui est présentée ?

JANA JUGINOVIC : Oui, tout à fait. Donc si vous vous abonnez à une procédure, à chaque fois qu'il y a de nouveaux commentaires qui sont publiés vis-à-vis de cette procédure, vous recevriez une alerte avec le lien et des mises à jour à chaque fois qu'il y a de nouvelles informations vis-à-vis de la procédure elle-même, c'est-à-dire lorsque le rapport est publié par exemple. Vous recevrez des alertes par email.

> Il vous faudra créer un compte ICANN associé à une adresse email. Et comme je disais, vous pourrez sélectionner à quelle fréquence vous

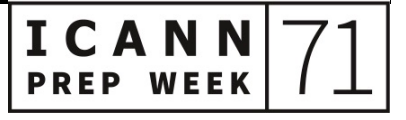

voulez être informé. Vous pouvez le faire en fonction des informations par semaine, donc cela pourrait être hebdomadaire ou par ailleurs au quotidien. Mais si vous ne voulez pas recevoir des notifications tous les jours, vous pouvez définir les alertes hebdomadaires. C'est disponible pour que vous le régliez comme vous le souhaitez.

- JUDITH HELLERSTEIN : Mais est-ce le même compte ICANN qu'on a déjà ou un autre ?
- JANA JUGINOVIC : Non, c'est le même compte. Mais il va falloir que vous accédiez à votre compte pour pouvoir vous abonner à la procédure et aux informations. Mais c'est vrai, si vous avez déjà un compte, c'est bon.
- JUDITH HELLERSTEIN : Donc si on utilise le même compte qu'on a sur Confluence, c'est bon ?
- JANA JUGINOVIC : Non, je pense que ce n'est pas le même que sur Confluence. Simon ?
- SIMON RAVEH : Non, ce n'est pas la même chose. Confluence ne fait pas partie de l'écosystème ICANN, donc non.
- JANA JUGINOVIC : L'URL pour le compte ICANN pour pouvoir accéder, vous pouvez le faire pour les blogs et pour les contenus en général, c'est account.icann.org ou accounts@icann.org?

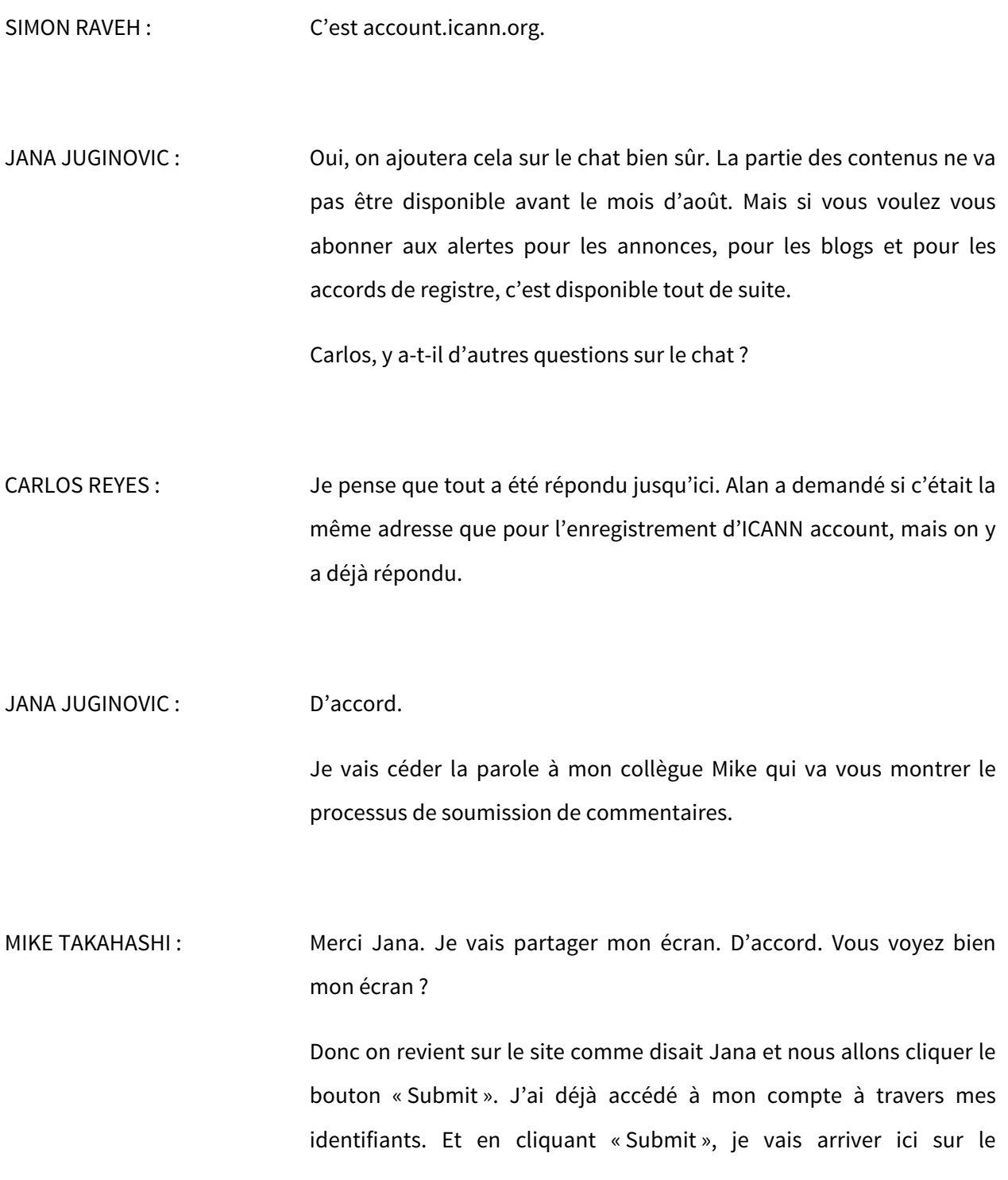

formulaire à compléter. Autrement, il faudrait que vous accédiez d'abord à votre compte si vous ne l'avez pas fait.

Comme vous voyez ici, il y a différents choix. Vous pouvez enregistrer les versions préliminaires à tout moment ; pas la peine de publier tout de suite. Vous pouvez commencer à travailler et le reprendre plus tard.

Dans ce menu déroulant des actions liées au document, vous avez le choix pour télécharger le PDF et la version en Word sera disponible également. Et nous aurons la possibilité d'avoir un formulaire guidé. Et outre les questions guidées, si vous ne voulez pas le faire, vous pouvez également joindre des documents. On vous montrera cela tout de suite.

Il y a des instructions standards et des informations par rapport à la procédure de consultation publique. Cela va automatiquement compléter votre nom et votre nom de famille. L'affiliation est facultative. Et ici, on a un exemple d'un formulaire guidé à choix multiples. Ici, la question ne vous permettrait de cocher qu'une réponse, mais il y a également des réponses où vous pouvez cocher davantage de réponses et y ajouter des informations également. Il y a un autre type de réponses que l'on peut répondre en choisissant les réponses par ordre d'importance, donc vous pourrez ici dans le menu déroulant dire quel est l'ordre de priorités entre les différents choix et un champ de texte pour pouvoir saisir votre réponse également. Ici, on a ajouté un maximum de caractères, mais vous pouvez ignorer cela sans problème.

Nous avons également amélioré un peu les formats. Vous aurez la possibilité de mettre le texte en gras, souligné ou autre. Et le format

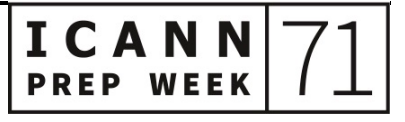

# dans les réponses ouvertes peut être modifié, mais les questions sont téléchargées du côté du backend du personnel au moment de traiter les données et d'obtenir ces informations. S'il y a un format et une structure, cela ne fonctionne pas très bien en raison du format HTML, donc cela va être simplifié. Mais cependant, comme je le disais, vous pouvez ici joindre vos réponses en un document fini. Si vous ne voulez pas compléter le formulaire guidé, vous avez toujours le choix d'ajouter vos réponses dans un fichier complet ; donc vous avez toujours cette possibilité-là.

Vous pouvez apporter ici un récapitulatif de votre fichier joint et une synthèse de la soumission, c'est-à-dire que vous allez synthétiser la présentation et cette synthèse apparaîtra sous la soumission ellemême pour la procédure de commentaires publics lorsque les personnes vont voir cela dans la page.

Puis, vous devez ici bien sûr cocher que vous êtes d'accord avec la politique de confidentialité des données de l'ICANN, puis le choix, comme je le disais, de publier et de télécharger le document en PDF ou d'enregistrer la version préliminaire. Je disais que vous pouvez l'enregistrer ou le publier à tout moment pendant la période pendant laquelle la consultation est ouverte. Si vous publiez la soumission, vous pourrez toujours en faire le suivi bien évidemment. Donc une fois que vous aurez soumis vos commentaires, vous aurez ici le choix de voir le suivi et les actions. Vous aurez toujours la possibilité d'y accéder de nouveau. Vous pouvez enregistrer la version préliminaire, publier le commentaire et en faire le suivi.

Autre chose, comment est-ce que vous gérez toutes vos soumissions ? Nous sommes toujours en train d'y travailler, mais nous allons

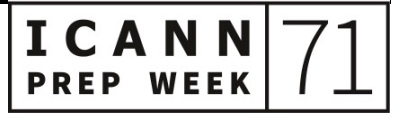

repasser à la maquette. C'est ce que vous a montré Jana. Donc dans vos soumissions, voilà la zone où vous allez consolider toutes vos soumissions. Par exemple, vous avez un commentaire qui est en cours, donc vous pouvez le modifier. Si c'est quelque chose qui a été publié, vous pouvez toujours revenir et l'effacer, donc vous pouvez le modifier. Vous pouvez également voir la soumission qui a été publiée. Si vous voulez par exemple la partager, c'est possible.

Une fois que la procédure est close, vous ne pourrez plus rien enlever et plus rien modifier, mais vous pouvez toujours voir. Donc vous pouvez continuer de partager le lien. Vous pouvez également télécharger sous format PDF ou Word. Donc vous avez toujours accès au contenu, mais vous ne pouvez plus apporter de changements une fois que la procédure est close.

Y a-t-il des questions par rapport aux soumissions ou par rapport au format ? Carlos, je ne vois pas les questions non plus, donc je ne sais pas s'il y a des questions.

CARLOS REYES : Oui. Comme on partage les écrans, c'est plus compliqué

Il y avait un échange dans le chat par rapport à l'accessibilité.

DAVID OLIVE : Alan Greenberg a la main levée maintenant.

ALAN GREENBERG : Si le commentaire – je ne sais plus si c'était celui qui était structuré où vous répondez à un certain nombre de questions... Est-ce qu'il y aura

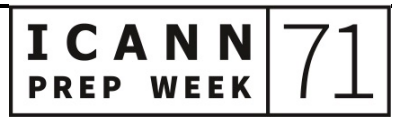

moyen de télécharger toutes les questions ? Parce que très souvent, lorsqu'on crée le commentaire en groupe, nous avons un groupe qui le fait par exemple, donc il y a tout un processus itératif, donc il nous faut pouvoir travailler sur un document Word ou autre pour élaborer le commentaire qui sera ensuite envoyé.

- MIKE TAKAHASHI : Nous ne l'avons pas là, mais vous pouvez télécharger sous format Word. Donc ensuite, toutes les questions seront copiées, donc vous pourrez travailler dans ce document Word et revenir en arrière et il sera là.
- JANA JUGINOVIC : Je ne sais pas si vous souhaitiez mentionner la création du compte pour les SO et AC, parce que je pense que ceci aidera en termes de gestion de soumissions.

CARLOS REYES : Merci Jana.

On parlait tout à l'heure des différentes fonctionnalités dans le cadre de ces mises à jour. Donc vous aurez la possibilité de faire le suivi des soumissions; c'est un autre avantage de gestion des soumissions, mais nous allons également travailler avec nos collègues de l'équipe de soutien à l'élaboration des politiques pour mettre en place des comptes pour les différents groupes de la communauté de l'ICANN. Donc il pourra y avoir des adresses email existantes ou alors il y aura des adresses nouvelles que vous pourrez utiliser pour faire le suivi de tout l'historique des soumissions par groupe avec le temps. Donc nous

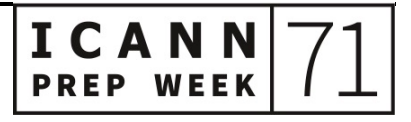

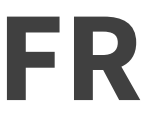

allons y travailler avec l'équipe politique pour mettre en place ces comptes et donner à tous accès à l'historique au sein du système.

Merci Jana.

- MIKE TAKAHASHI : D'autres questions ?
- JANA JUGINOVIC : Je ne sais pas, Mike, si vous souhaitiez faire la démonstration de la recherche, parce que je sais qu'il y avait des questions là-dessus. Nous avons parlé des différentes expériences de recherche, mais on pourrait peut-être y revenir.
- MIKE TAKAHASHI : Oui. Un petit rappel. C'est un petit peu différent de la maquette que je vous ai montrée parce que nous n'avons pas encore tout terminé. Mais comme cela a été mentionné, vous avez la possibilité pour les procédures closes de chercher par catégorie ou par date. Je vous rappelle que ce sera uniquement les procédures qui ont été publiée après le lancement, les nouvelles. Pour revenir aux anciennes, il y aura un lien comme Jana vous l'a monté dans la maquette ; vous pourrez donc revenir aux anciennes.

Vous pouvez faire une recherche par mots clés sur celles qui sont closes, par exemple là, vous avez le plan et le budget pour l'ICANN. Par exemple si je mets « Exercice 2020 » et que je cherche, automatiquement, j'obtiens le commentaire public grâce à ce mot clé. Si vous avez davantage de résultats, vous pouvez chercher par

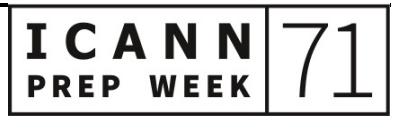

pertinence ou par date et vous pouvez chercher en mettant plusieurs mots clés.

JANA JUGINOVIC : Et ceci inclut les soumissions et les procédures. Donc par rapport à ce que disait Cheryl, rien n'est perdu dans la migration. Nous l'avons déjà fait une fois pour les commentaires publics précédents. L'aspect est un petit peu différent pour les anciens et pour les nouveaux, donc il faudra cliquer sur un autre lien pour les anciens, mais tout est disponible en termes de recherches.

> Et Carlos, je ne savais pas si vous souhaitiez peut-être parler un peu des webinaires que nous allons organiser en juillet et en août, et le feedback, les directives.

# CARLOS REYES : Merci Jana.

Nous avons parlé de ces séances de formation avec l'équipe ITI tout à l'heure, donc nous informerons la communauté par le biais d'annonces. Il y aura une synthèse et vous aurez la possibilité de vous inscrire pour ces formations.

Nous avons également travaillé avec l'équipe de communication pour élaborer un livret étape par étape pour vous expliquer comment envoyer les commentaires publics. Nous avons également un nouvel infographique pour la page de commentaires publics. L'idée est de s'assurer que tout le monde est prêt pour la transition et que tout le monde utilise les nouvelles fonctionnalités autant que possible pour les commentaires publics.

**PREP WEEK** 

Merci.

JANA JUGINOVIC : Je vois que Mary a répondu aux dernières questions sur les personnes qui passent en revue les soumissions.

CARLOS REYES : Oui. Et Mary nous dit quelque chose d'intéressant : ces changements ont uniquement un impact sur l'infrastructure derrière les commentaires publics. L'esprit, l'intention du processus ne changent pas. S'il y a une procédure qui est lancée par un groupe de travail, ICANN Org résumera les commentaires du groupe de travail et l'analyse et l'incorporation des commentaires dépendront du groupe de travail. Si la procédure est lancée par Org, que ce soit une question opérationnelle ou une question de mise en œuvre, ces commentaires seront analysés, revus par Org. Et s'il y a quelque chose qui est adressé au Conseil d'Administration, ceci sera intégré dans le processus de décision du Conseil d'Administration. Merci pour cette précision.

> Y a-t-il d'autres questions ou d'autres commentaires ? Je crois que Jana et Mike nous ont bien fait cette démonstration. Mais vous avez l'opportunité maintenant de poser des questions si vous en avez.

JANA JUGINOVIC : Et s'il y a des questions auxquelles vous pensez plus tard, j'ai mis une adresse courriel dans le chat, donc n'hésitez pas à vous adresser à nous par courriel. Nous vous répondrons rapidement. Nous serons ravis d'y répondre.

# Je crois que Judith a la main levée.

CARLOS REYES : Oui.

JUDITH HELLERSTEIN : C'est vraiment très bien, mais j'ai une question. Tous les commentaires publics, vous allez les intégrer, mais jusqu'à quand en fait ? Parce que dans la nouvelle interface, j'ai vu dans votre exemple qu'il y avait des commentaires de 2018, donc je me demandais si vous allez remonter très loin. Est-ce que ce sont simplement les derniers qui vont être intégrés ou est-ce que tous les anciens seront intégrés ?

JANA JUGINOVIC : Les nouveaux seront disponibles dans la nouvelle interface que vous voyez. Les anciens seront toujours disponibles, mais ils ressembleront à la présentation actuelle des commentaires publics. Rien n'est perdu, vous pouvez toujours y avoir accès, vous pouvez cliquer sur la recherche pour voir les commentaires publics clos, mais simplement l'aspect sera différent parce que les pages ont été structurées d'une certaines manières sur les anciens, donc l'aspect sera différent. Il n'y a que les nouveaux qui seront sous l'aspect de la nouvelle interface. Les anciens, vous pourrez y accéder en cherchant à la page des procédures closes.

JUDITH HELLERSTEIN : Vous pouvez chercher grâce à la nouvelle interface ?

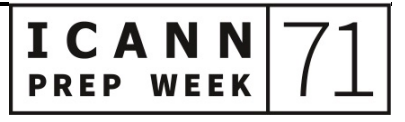

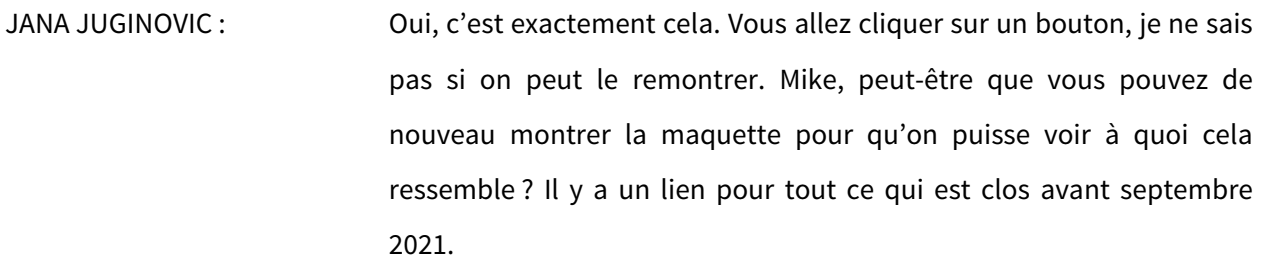

DAVID OLIVE : COUI, ce serait utile. Merci Mike de le remontrer.

MIKE TAKAHASHI: Oui, un instant.

JANA JUGINOVIC : Entre temps, y a-t-il des commentaires ou des questions ?

CARLOS REYES : Il n'y a rien de nouveau pour l'instant.

MIKE TAKAHASHI : Voilà la page mise à jour pour les procédures fermées. Il y aura un bouton « Click here », cliquez ici, pour avoir accès à tous les commentaires publics publiés avant septembre 2021. Je vais vous montrer sur quoi vous arrivez si vous cliquez là-dessus. Vous arrivez sur cette page qui est similaire à la page actuelle qui existe sur notre site web. Vous pouvez dérouler le menu et accéder aux commentaires publics.

ICANN71 Semaine de préparation – Point sur l'Initiative relative à transparence des informations **FR**

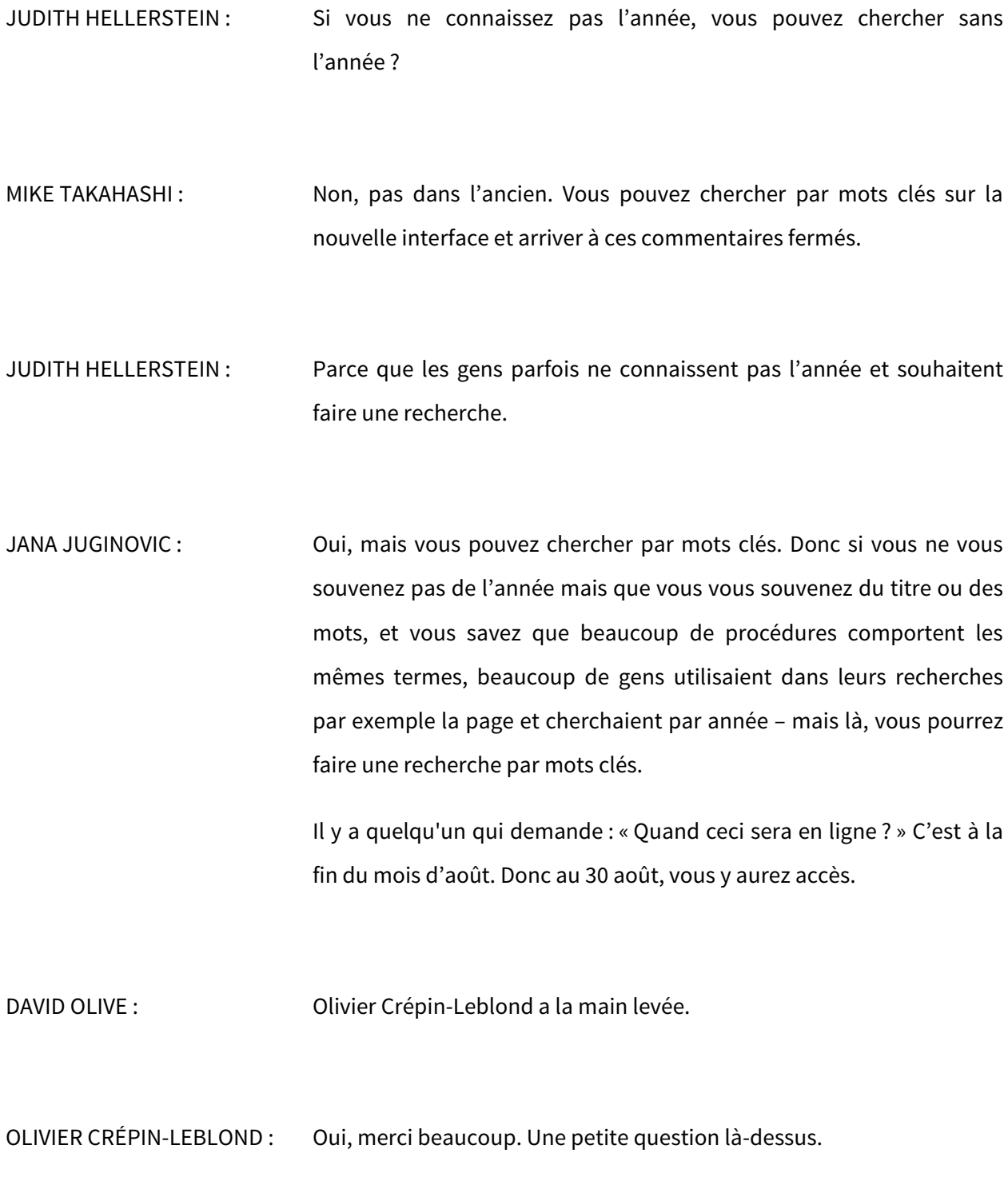

J'aime beaucoup le système. Ce n'est pas totalement nouveau puisque j'ai fait le test bêta. Je sais que vous l'avez fait tester à différentes personnes au sein de l'ICANN. Je suis vraiment très heureux de voir toutes ces améliorations qui se sont mises en place au cours des mois et des années parce que ce n'est pas quelque chose qui a été rapide à mettre en place et j'apprécie énormément tout le travail qui a été investi.

Mais j'ai une petite préoccupation quand même et j'espère que vous pourrez m'aider. C'est-à-dire que vous mettez tous les œufs dans le même panier parce que là, c'est l'outil politique qui permettra d'appuyer énormément de choses. Cela fait partie de l'initiative ITI et d'autres choses. Donc lorsque je rentre dans mon compte, je vois qu'il y a énormément de processus. C'est vraiment une expérience complète avec le suivi, etc. Mais est-ce que vous avez fait une épreuve du stress ? S'il y a un problème dans ce système, s'il ne fonctionne pas, quel est l'impact sur l'ICANN ? Est-ce que c'est suffisamment distribué de manière à ce qu'il y ait toujours une sauvegarde ou je ne sais pas, au cas où le système ne fonctionne plus ? J'aimerais bien savoir si vous y avez pensé.

JANA JUGINOVIC : Simon, vous voulez répondre ?

SIMON RAVEH : Oui, je peux répondre.

Le site web ICANN Org en général avec le compte où vous vous authentifiez, tout ceci est catégorisé dans ce qu'on appelle un service

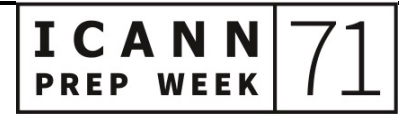

de niveau 1, de *tier one*. Il est déployé dans différents centres de données de l'ICANN qui sont un peu partout. Donc si quelque chose se passe, le site web sera quand même disponible. Les alertes, la surveillance se fait 24 heures sur 24.

CARLOS REYES : Merci Simon.

Ash, je vois que vous levez la main. Vous voulez intervenir ?

ASHWIN RANGAN : Simon a déjà dit ce que je voulais dire. Avec le système de premier niveau, on a une disponibilité cible de cinq minutes de temps hors ligne par an. Il y a beaucoup de travail qui a été investi dans ce système avec de bonnes intentions. Dès que le site web sera publié, bien sûr, on s'attendra à avoir des réponses et des retours des utilisateurs. L'idée est que les utilisateurs s'en servent et puissent nous faire savoir ce qu'ils en pensent.

Merci.

JANA JUGINOVIC : Carlos, je voulais dire bien sûr qu'il faudrait que l'on remercie Olivier, Cheryl et les autres personnes qui ont participé au groupe de retours communautaires tout particulièrement parce qu'ils nous ont fourni des retours très utiles par rapport à la manière dont devrait fonctionner le formulaire, la possibilité de télécharger le fichier en PDF. J'espère que vous verrez tous vos commentaires reflétés dans ce que nous venons de présenter. Et je vous remercie de tout cœur. Je

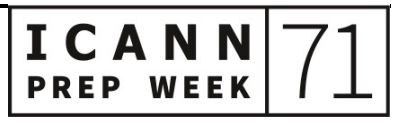

sais qu'on a insisté énormément pour avoir vos retours, vos commentaires pour savoir ce que vous en pensiez et nous apprécions énormément vos retours parce que c'est grâce à vous qu'on a pu faire ce qu'on a fait.

CARLOS REYES : Oui, je suis tout à fait d'accord, Jana. On a travaillé avec une trentaine de personnes et j'en vois plusieurs qui sont connectés ici aujourd'hui. Mes collègues Ozan et Chantelle ont été également des personnes qui nous ont aidés à faire avancer cela. On a eu des séances à Kobe, à Montréal. Puis comme tout le monde, on a commencé à avoir des séances de retours virtuelles. Nous vous en remercions tout à fait.

> Sur le chat, Jana, il semblerait qu'il y ait une question sur les liens et la convention utilisée pour les liens et si on transférera notre politique actuelle.

JANA JUGINOVIC : Oui. Lors de la présentation, j'ai dit que comme on fait pour les blogs et les annonces – et c'est ce qu'on nous a dit d'emblée dans la communauté –, il ne faut pas que les liens cessent de fonctionner. Donc on a une nouvelle convention de nommage pour les URL. Si vous enregistrez vos URL et que vous avez ajouté des favoris pour les pages des commentaires, ils vont toujours fonctionner parce qu'ils vont vous rediriger vers le nouveau lien. Donc les liens fonctionneront toujours, ils vont être là comme on l'a toujours fait avec les annonces, les blogs et les accords de registre. Simon et Alex et leur équipe et l'équipe de [TI] en font une priorité pour être sûr que les liens continuent toujours de fonctionner.

# ASHWIN RANGAN : Si vous me permettez de rebondir là-dessus, il y a eu une autre

question tout à l'heure par rapport aux liens qui datent d'il y a très longtemps et qui ne fonctionnent plus. On ne va pas pouvoir résoudre cela pour aller récupérer les informations qui ont été perdues déjà. Mais si on a pu faire la migration de l'ancien vers le nouveau, cela va être conservé. Or, ce qui ne fonctionne plus maintenant ne va plus fonctionner. Ce qui date d'il y a 20 ans, il est très difficile de rediriger toutes ces pages-là et de récupérer ces anciennes informations.

# CARLOS REYES : Merci Ash.

Je ne vois plus d'autres questions sur le chat et je ne vois plus de mains levées parmi les participants non plus. Bien.

Merci à tous de vous être connectés. C'est un véritable pas en avant dans notre projet de l'initiative relative à la transparence des informations. Et nous nous attendons vraiment à voir tout cela mis en œuvre d'ici la fin août.

GÖRAN MARBY : Si vous me permettez, je souhaite intervenir.

CARLOS REYES : Oui, allez-y.

ICANN **PREP WEEK**  GÖRAN MARBY : Je veux me faire la voix de la communauté et remercier l'équipe de David Olive, l'équipe de TI, l'équipe de Jana et tous ceux qui ont travaillé à cette initiative ITI, qui ont fait un travail formidable de reprendre toutes ces données techniques de l'ICANN qui datent d'il y a très longtemps pour pouvoir les mettre à jour et les représenter d'une manière plus conviviale, ce qui n'est pas évident. Donc merci à tous et merci à tous les membres de la communauté qui nous aident également à faire en sorte que le projet ITI fonctionne véritablement pour la communauté.

Désolé Carlos de vous avoir interrompu, mais je voulais dire merci.

CARLOS REYES : Pas du tout, Göran. Merci. Et j'apprécie le soutien de votre équipe.

Donc merci à tous, ayez une bonne journée où que vous soyez. Merci d'avoir participé à la séance et d'avoir suivi notre semaine de préparation à la réunion ICANN. Au revoir, à la réunion ICANN71. Suivez les annonces et à la prochaine. Restez en toute sécurité chez vous.

**[FIN DE LA TRANSCRIPTION]**

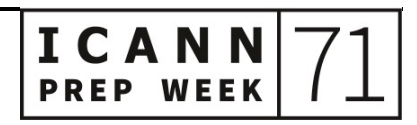

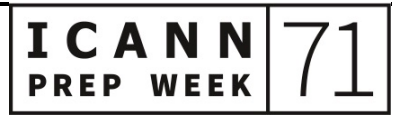